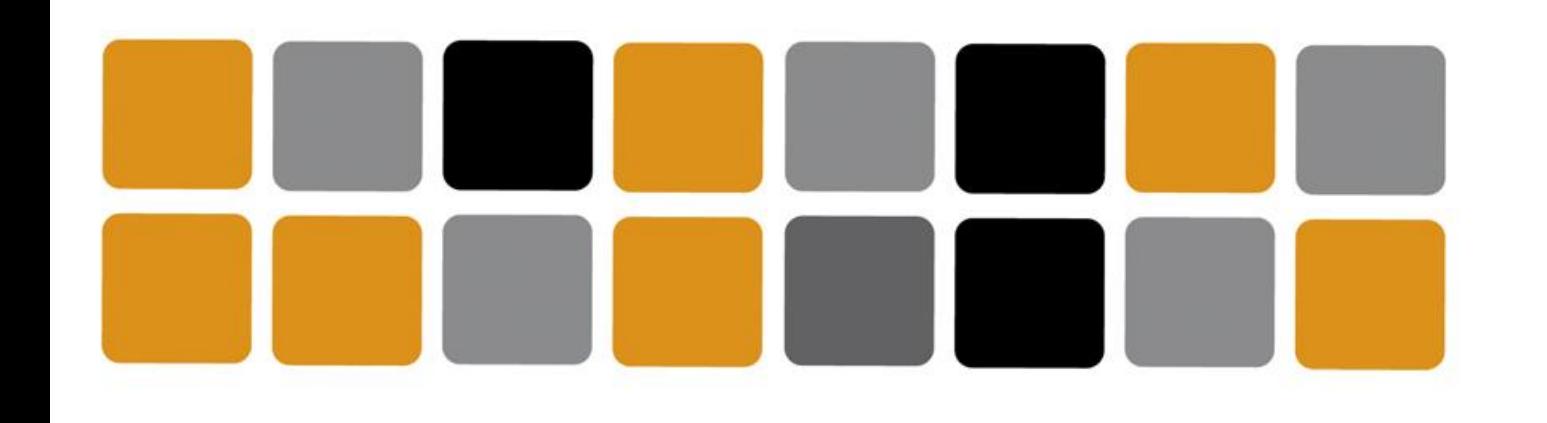

Vicerrectorado de Cultura

Área de Deportes

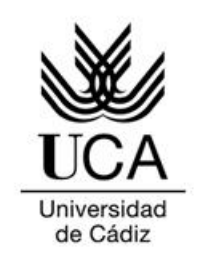

## GUÍA DE USO Aplicación de seguimiento deportivo **STRAVA**

**Movement Challenges #DeportesUCAeSports**

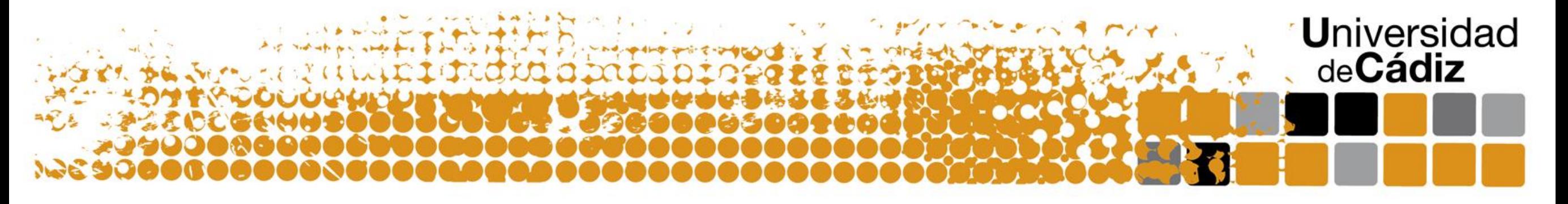

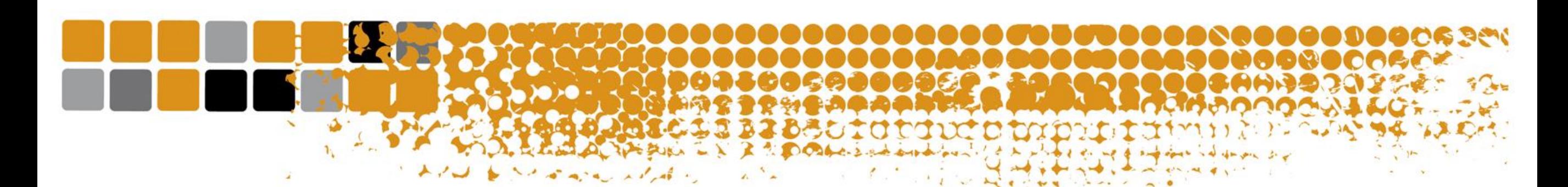

## Inicia sesión en la plataforma strava.com y pulsa en mi perfil

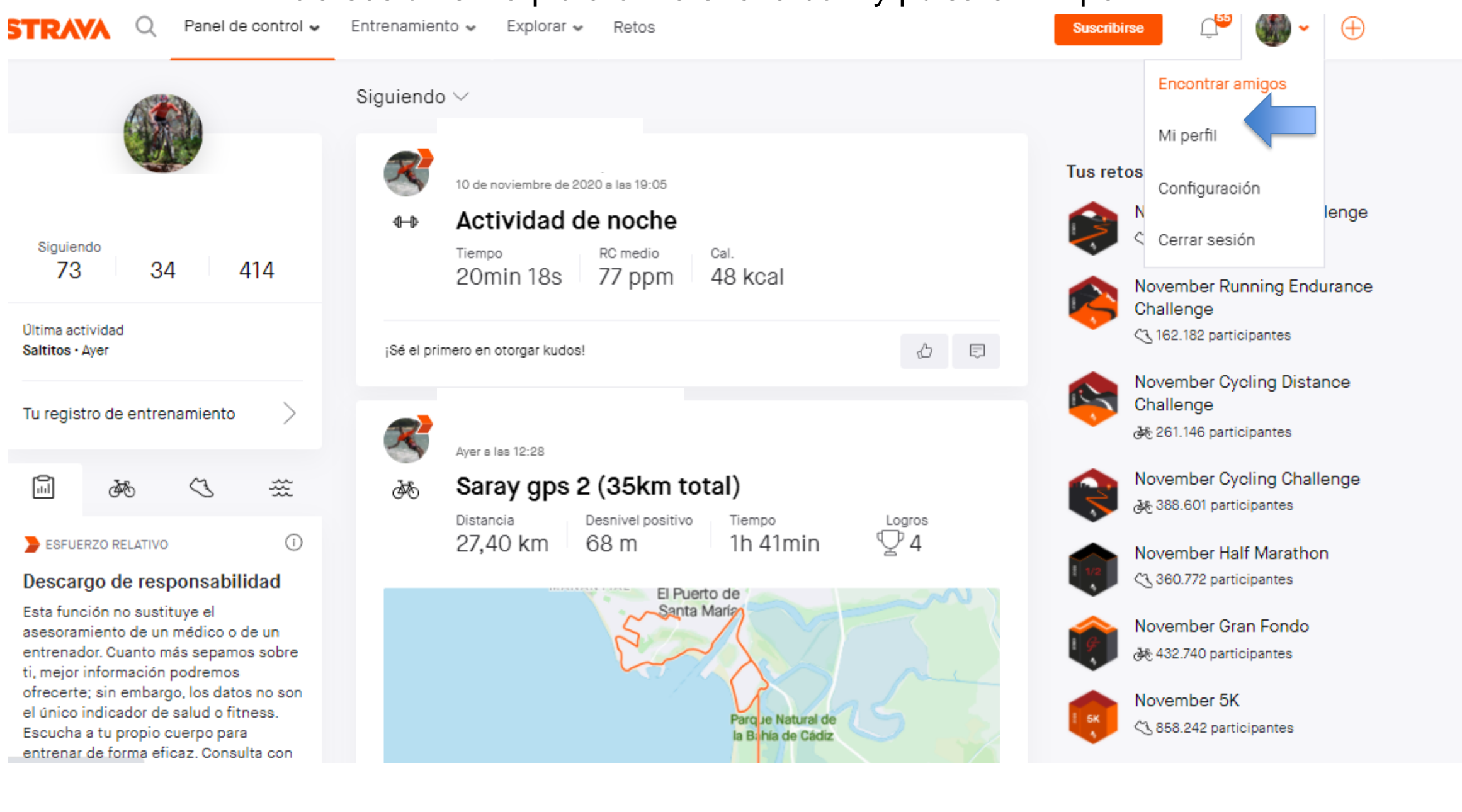

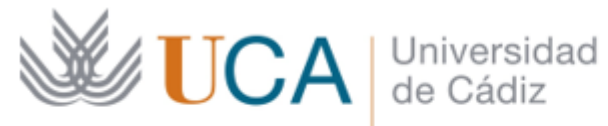

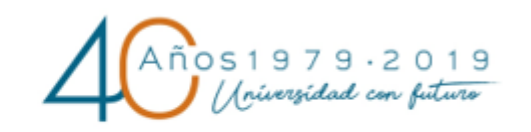

Vicerrectorado de Cultura

Área de Deportes

Complejo Deportivo UCA República Saharaui s/n 11510 Puerto Real (Cádiz) Tel. 956 016 270 http://areadeportes.uca.es deport@uca.es

Ł

Una vez en tu perfil, en la grafica seleccionamos la semana correspondiente al periodo. Tendremos que hacer primero una semana y después la siguiente ya que la competición son dos semana

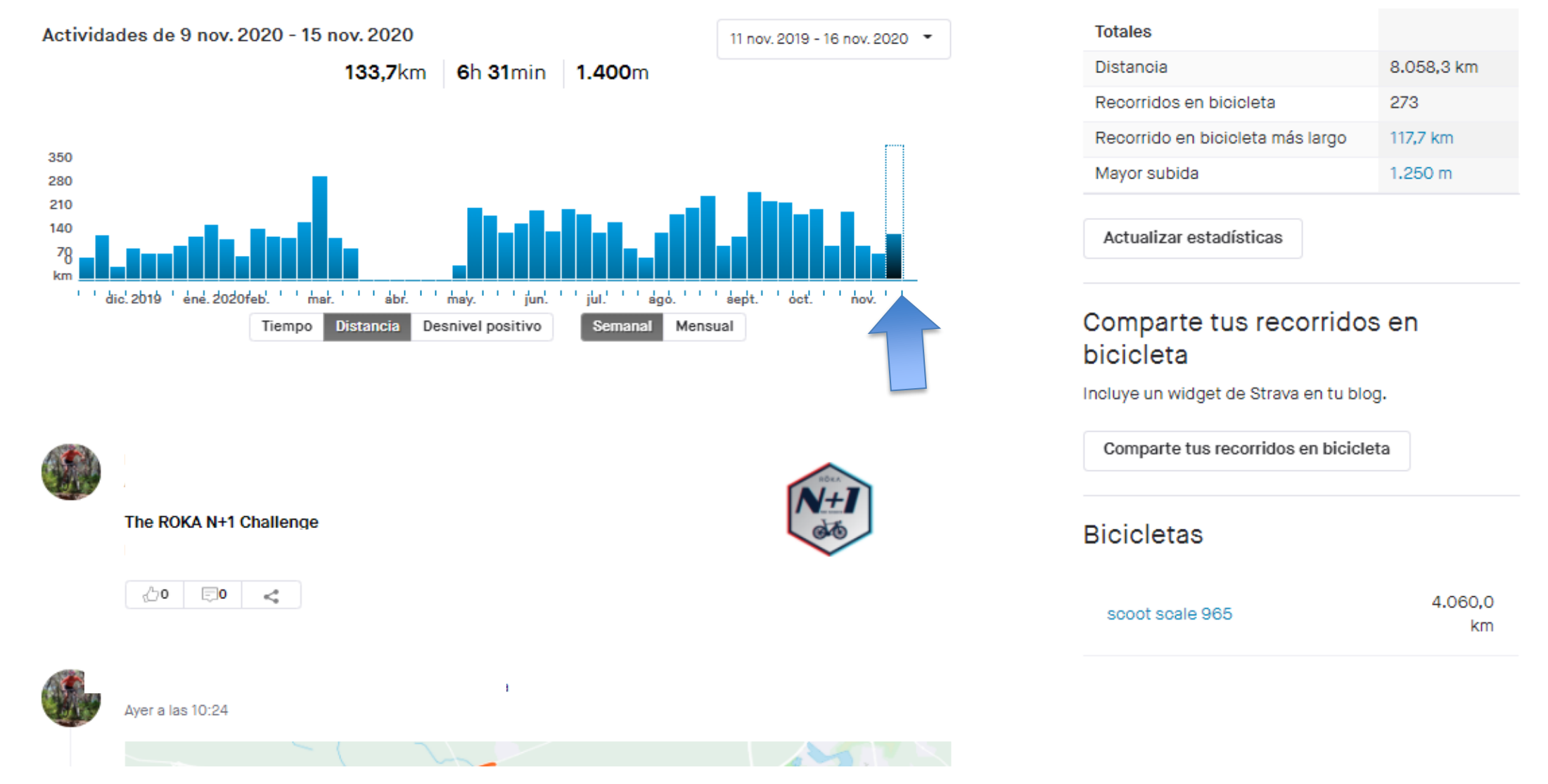

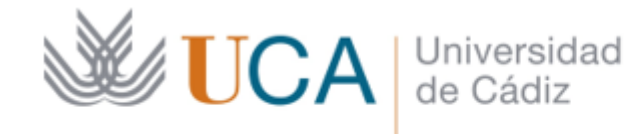

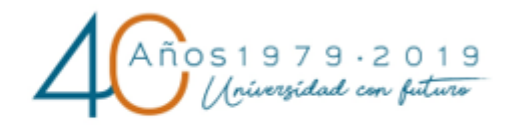

Vicerrectorado de Cultura

Área de Deportes

Complejo Deportivo UCA República Saharaui s/n 11510 Puerto Real (Cádiz) Tel. 956 016 270 http://areadeportes.uca.es deport@uca.es

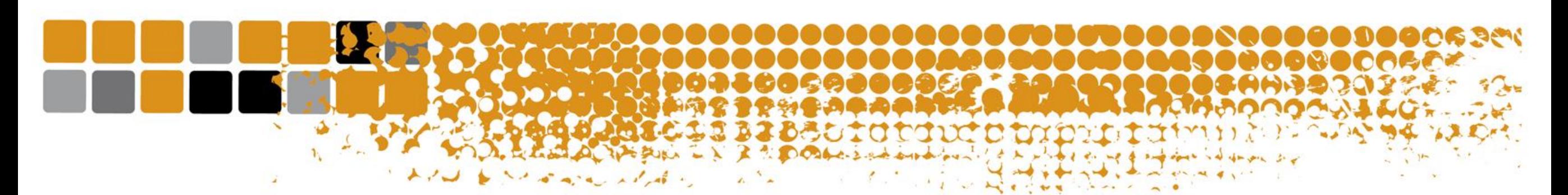

Una vez dentro de la semana tendremos que enviar la captura de pantalla de todas las actividades que aparecen dentro de cada una de las semanas

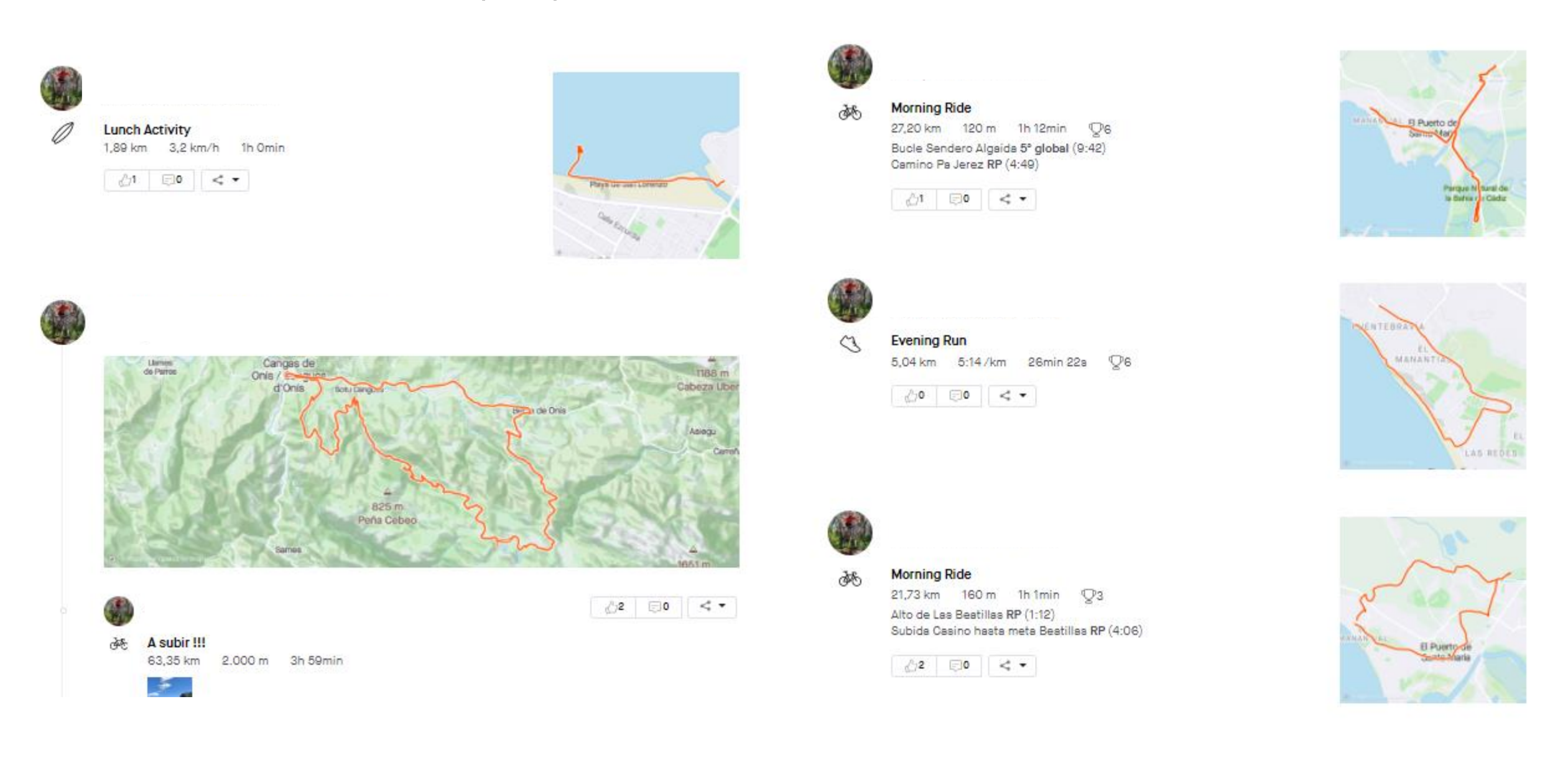

**WEA** Universidad

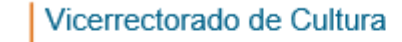

Área de Deportes

Complejo Deportivo UCA República Saharaui s/n 11510 Puerto Real (Cádiz) Tel. 956 016 270 http://areadeportes.uca.es deport@uca.es